# QUTE<br>CPU

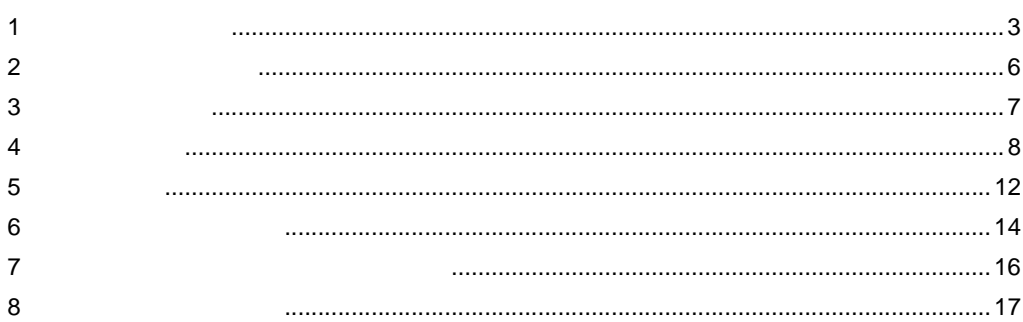

 $(\quad \, )$ 

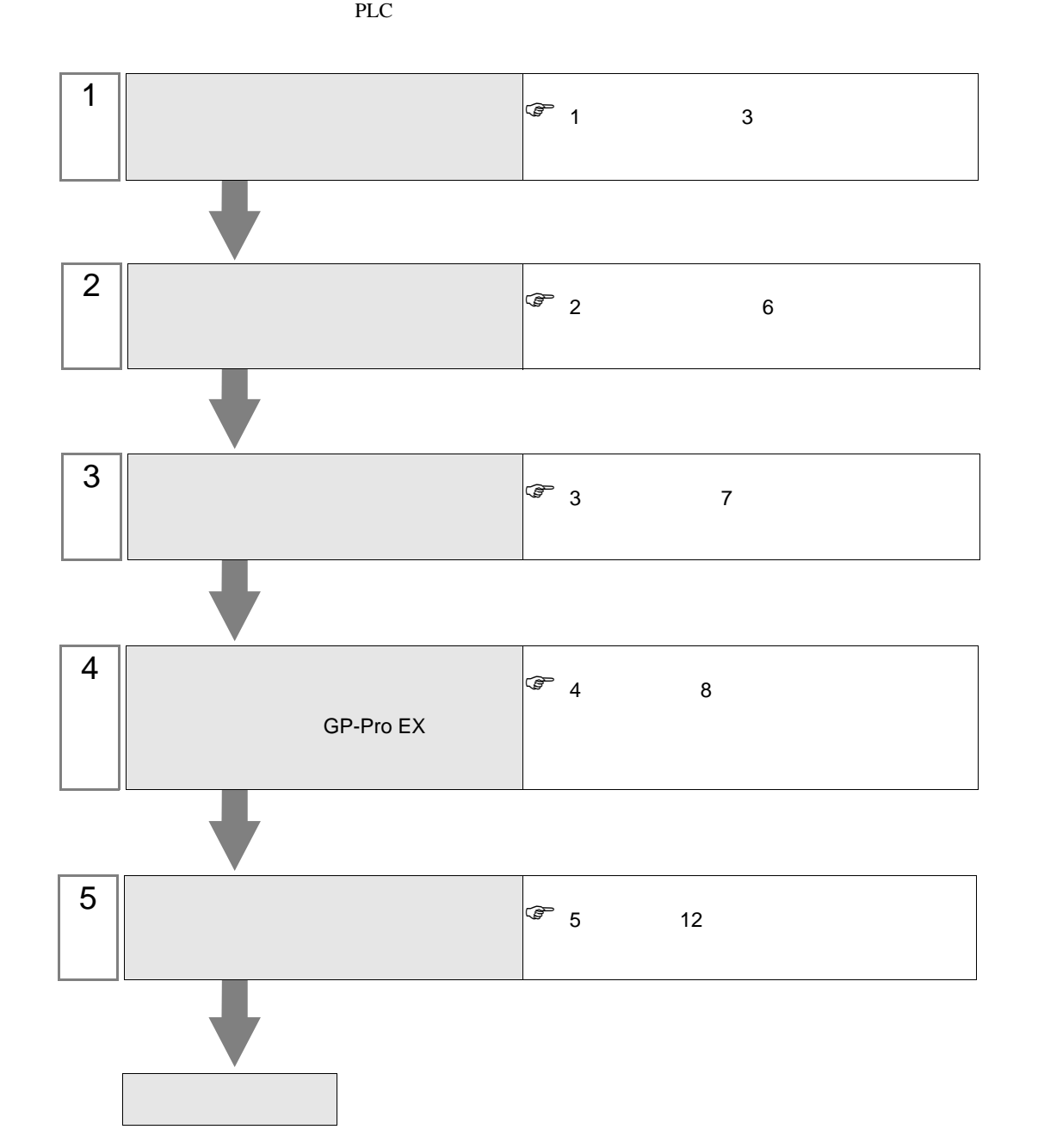

<span id="page-2-0"></span> $1$ 

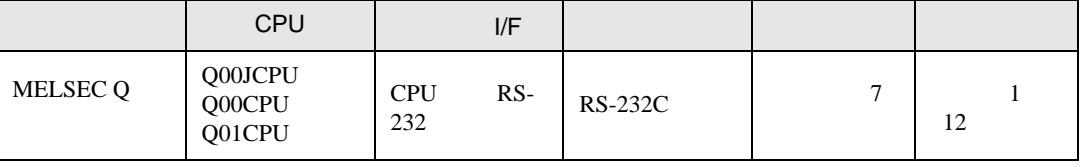

<span id="page-3-0"></span>IPC COM

**IPC** IPC

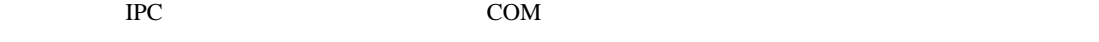

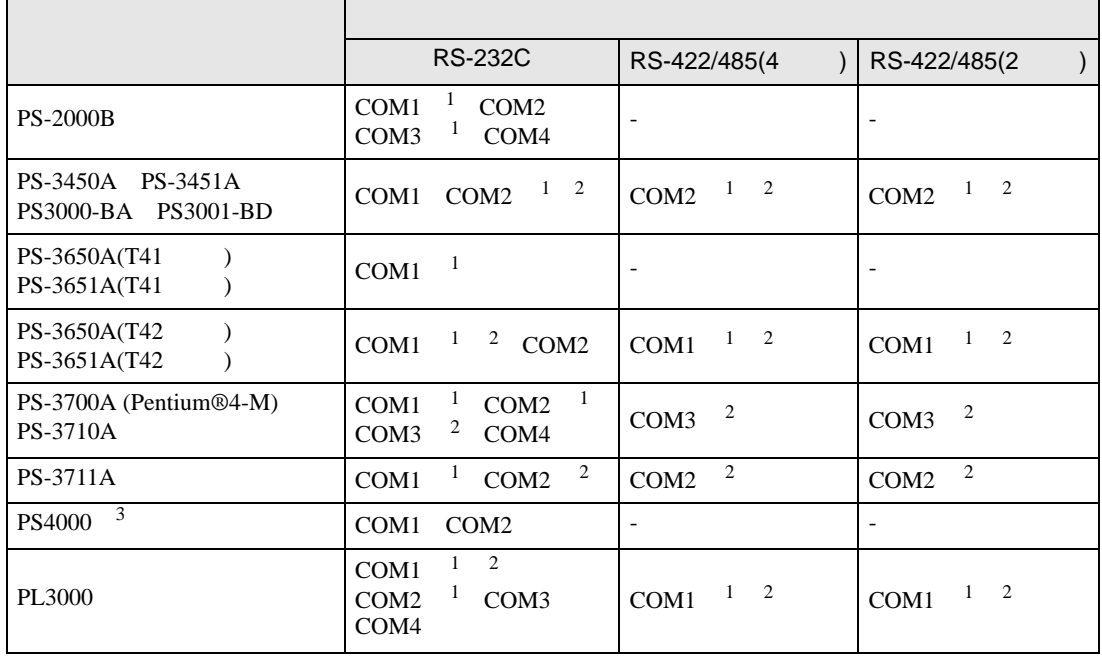

1 RI/5V BC

 $2 \leq$ 

 $3 \t\t\t COM$ 

COM ER(DTR/CTS)  $1\quad 4\quad 6\quad 9$  IPC

lpc state is a set of the state of the state of the state of the state of the state of the state of the state of the state of the state of the state of the state of the state of the state of the state of the state of the s

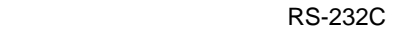

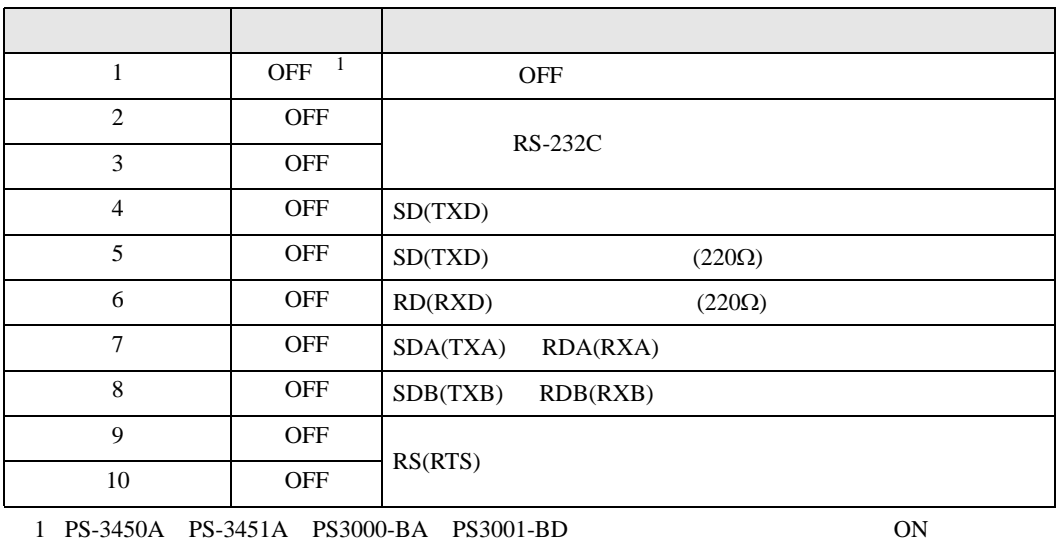

GP-Pro EX 4

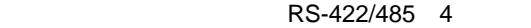

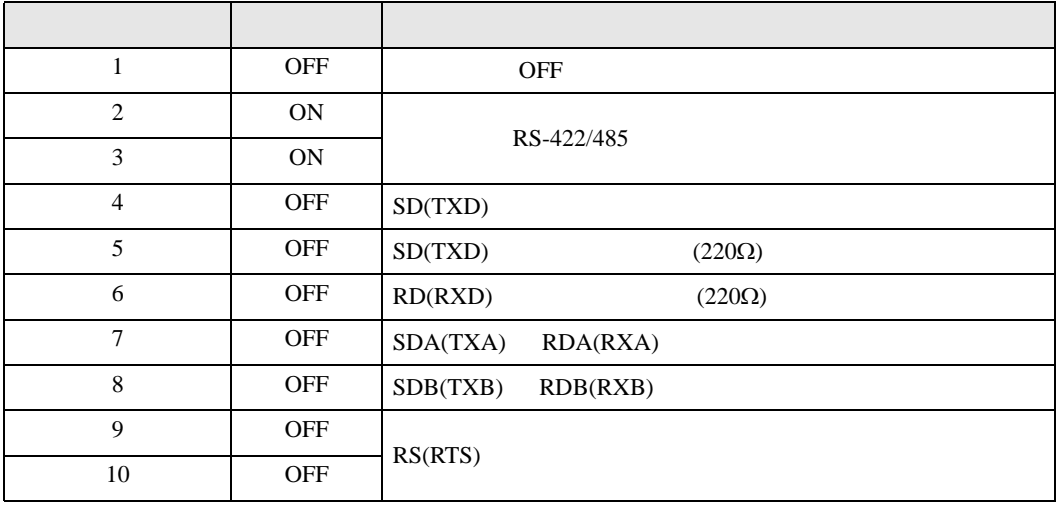

#### RS-422/485 2

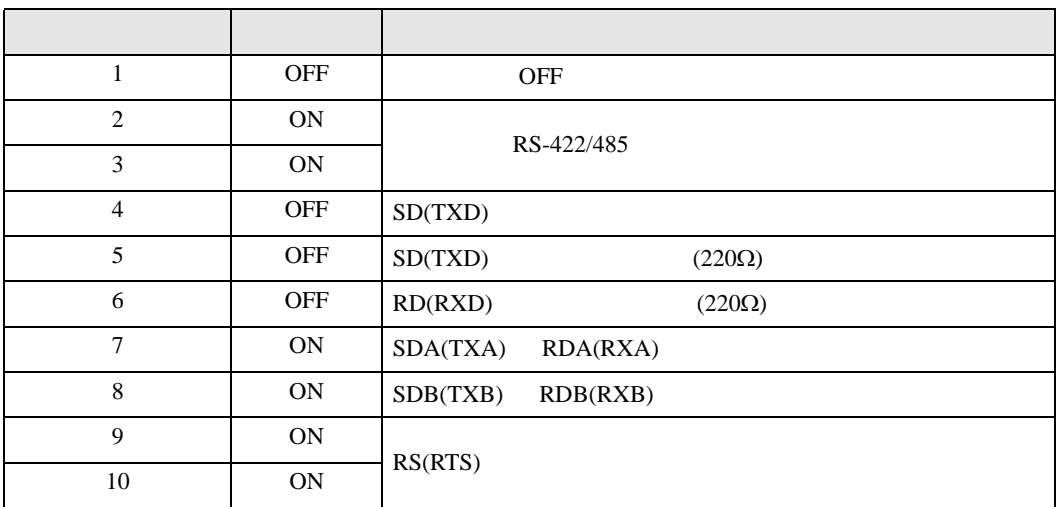

QUTE CPU

<span id="page-5-0"></span> $2 \left( \frac{1}{2} \right)$ 

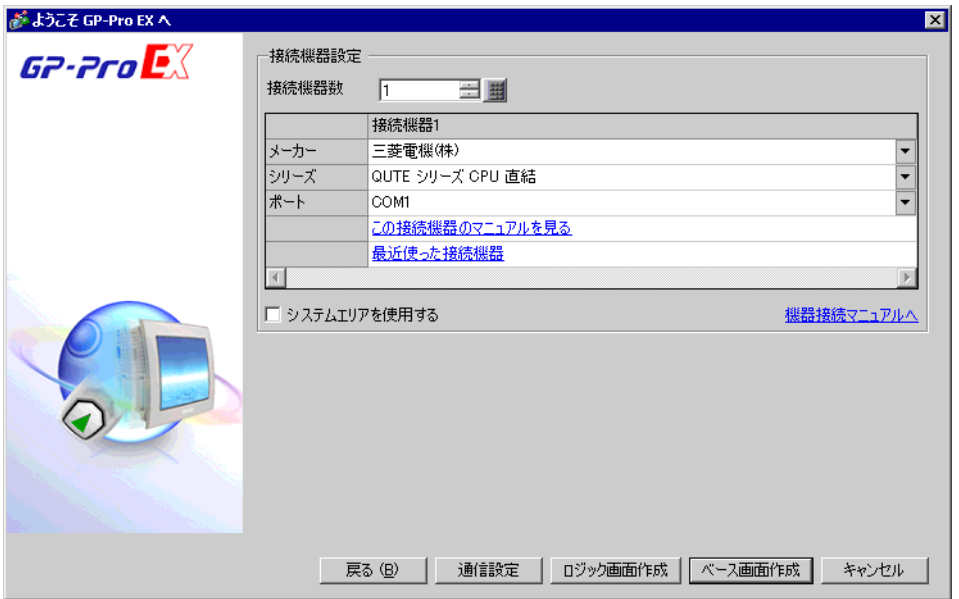

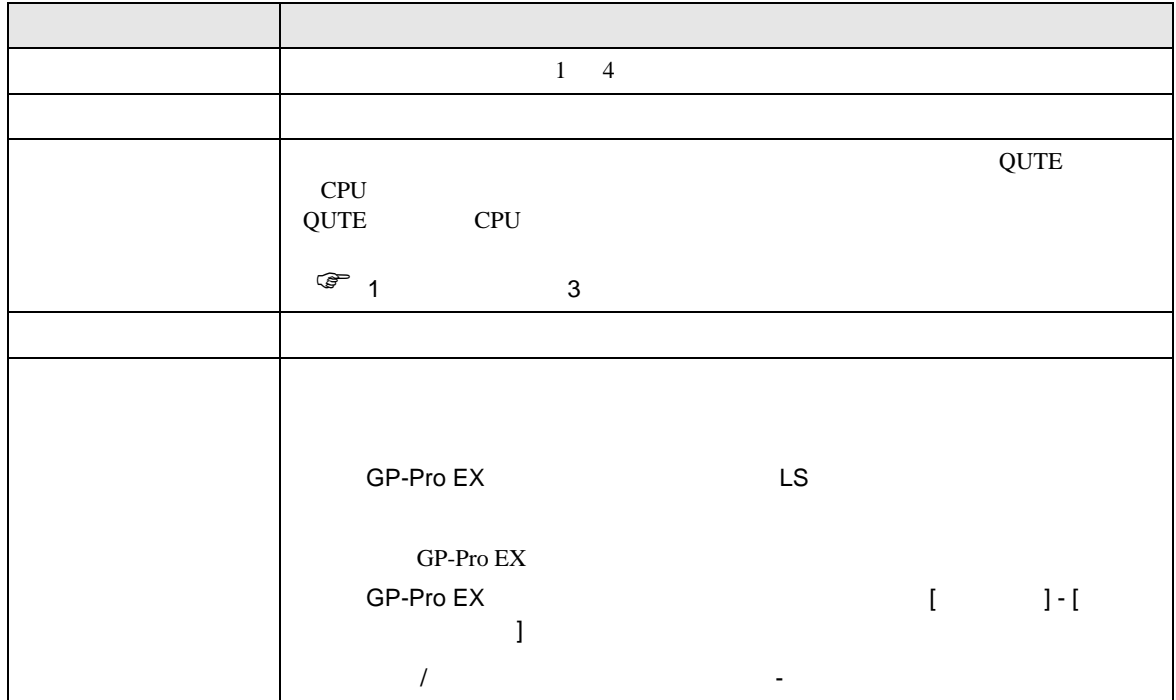

<span id="page-6-0"></span> $3 \overline{a}$ 

# <span id="page-6-1"></span> $3.1$

GP-Pro EX

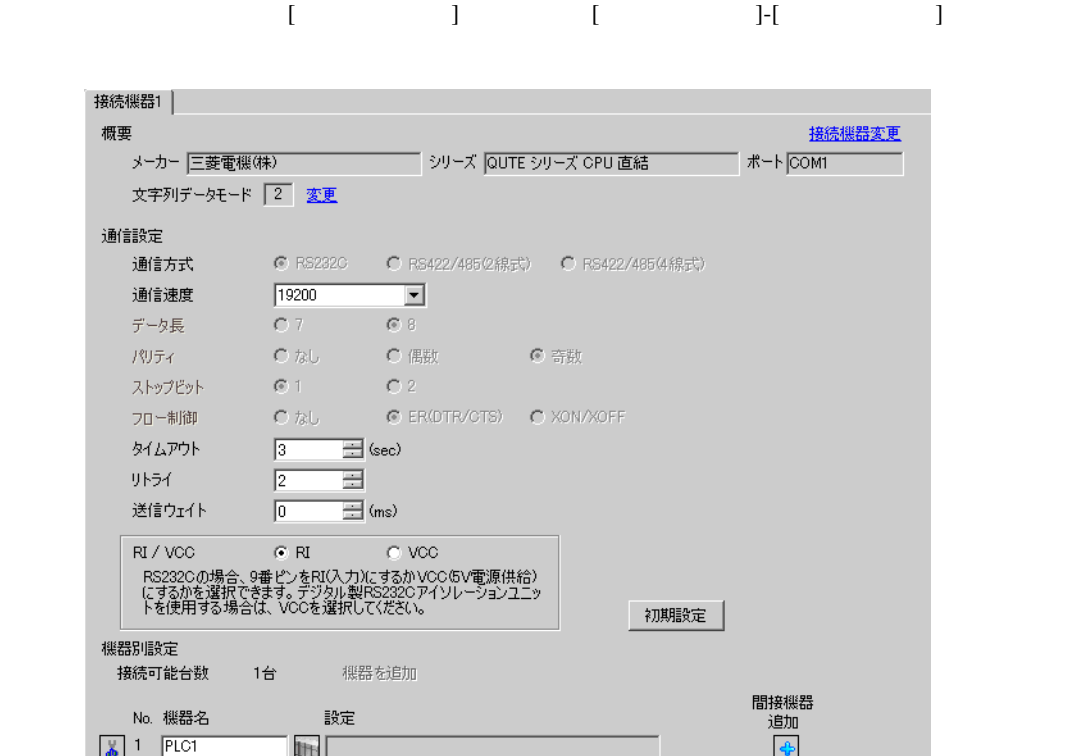

**MEMO** 

 $\begin{minipage}{0.9\linewidth} \hspace*{1.0pt} \text{Q00PU} \hspace*{1.0pt} \text{Q01PU} \hspace*{1.0pt} \text{Q11PU} \end{minipage}$ 

### <span id="page-7-0"></span>4 設定項目

 $GP-Pro$   $EX$ 

 $\circled{f}$  3 7

## 4.1 GP-Pro EX

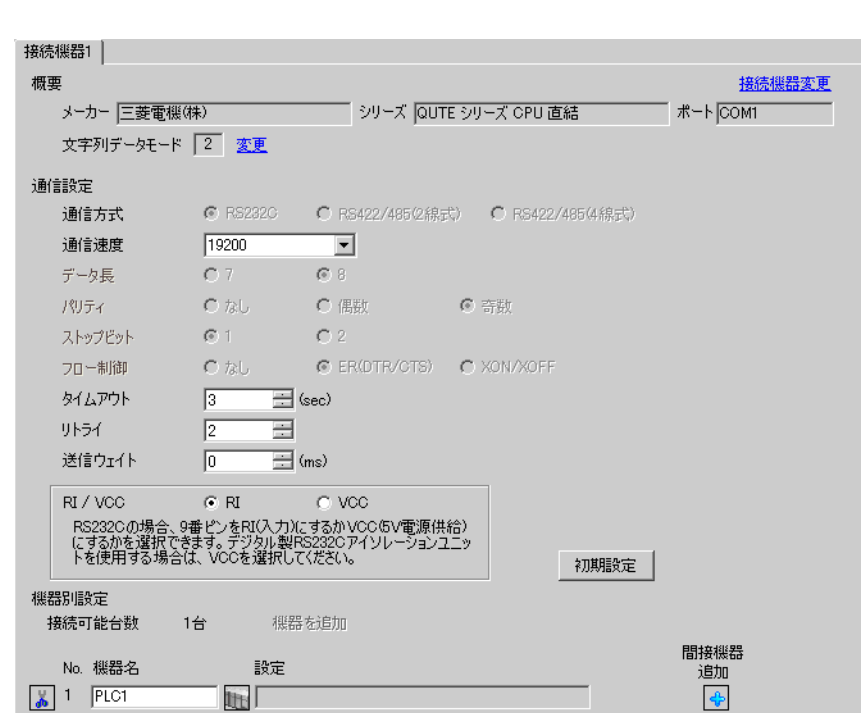

設定画面を表示するには、[ プロジェクト ] メニューの [ システム設定 ]-[ 接続機器設定 ] をクリック

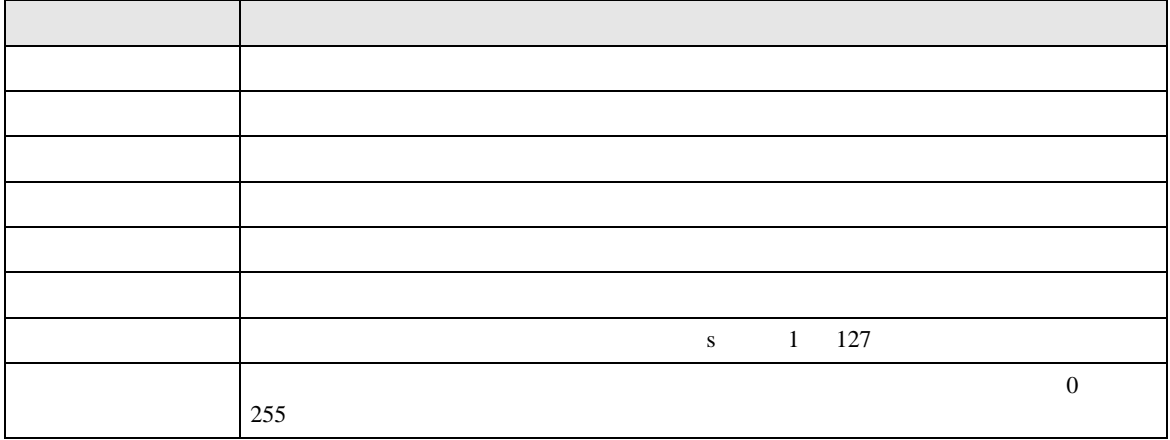

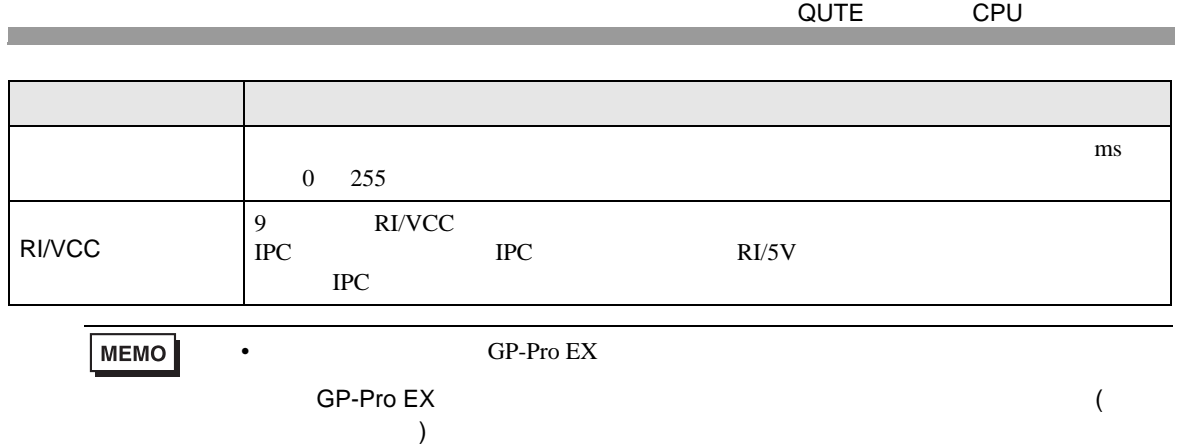

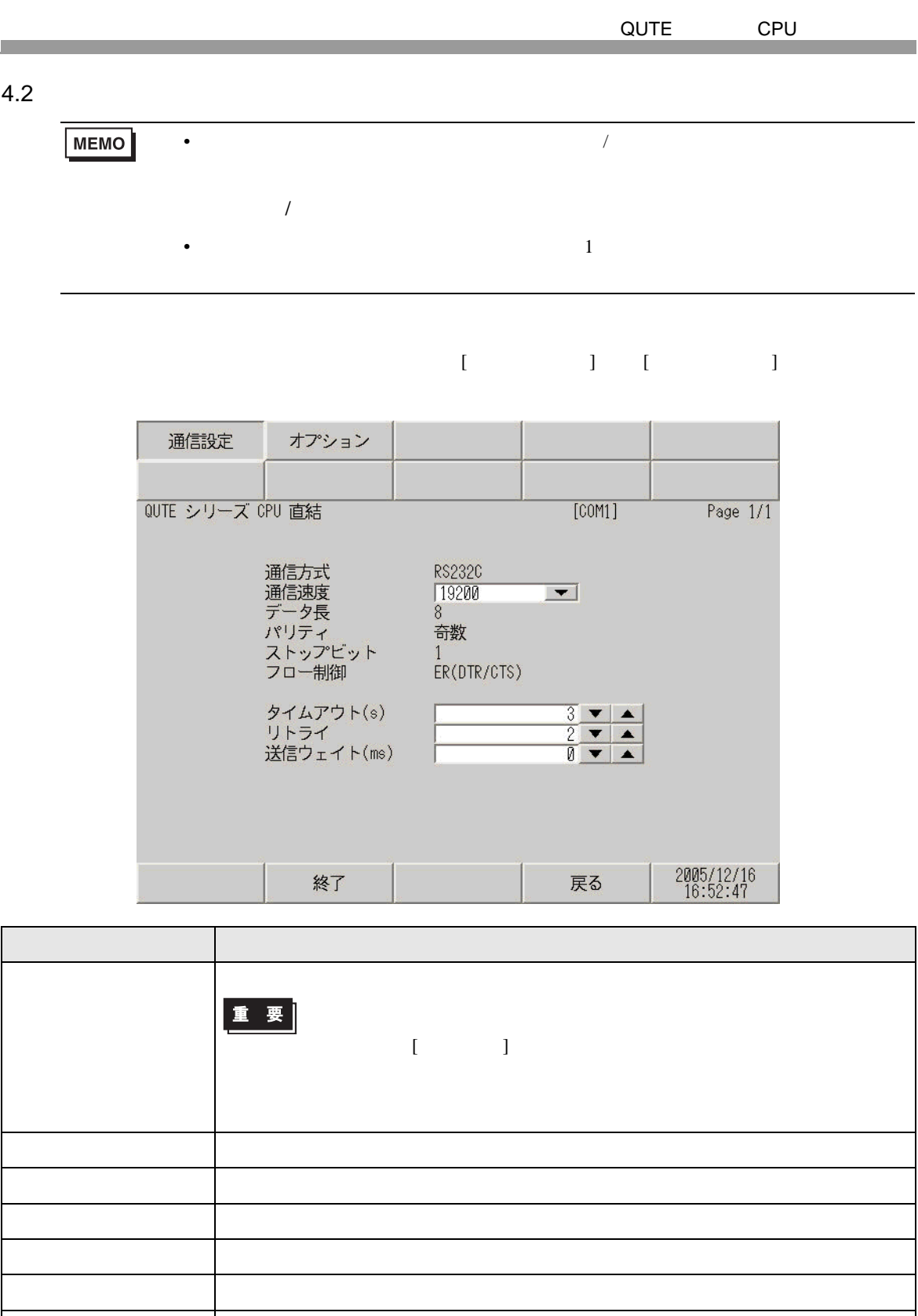

 $255$ 

タイムアウト 表示器が接続機器からの応答を待つ時間(s)を「1 127」で入力します。  $\begin{array}{c}\n0\n\end{array}$ 

QUTE CPU 送信ウェイト 表示器がパケットを受信してから、次のコマンドを送信するまでの待機時間 ms 0 255 設定項目 設定内容

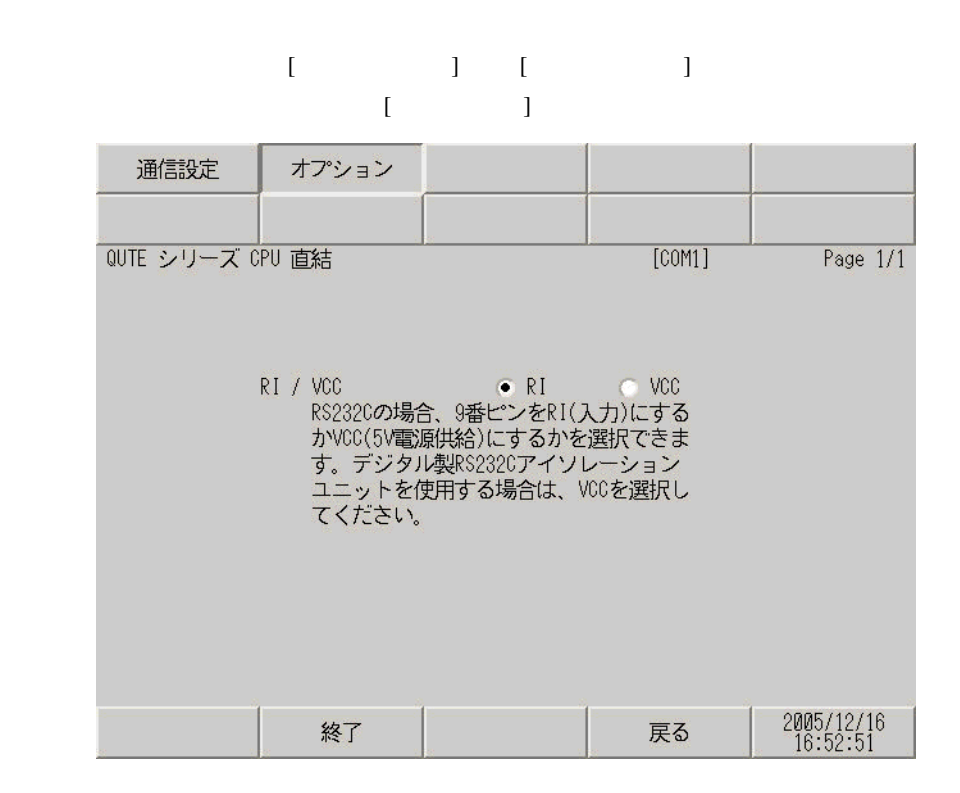

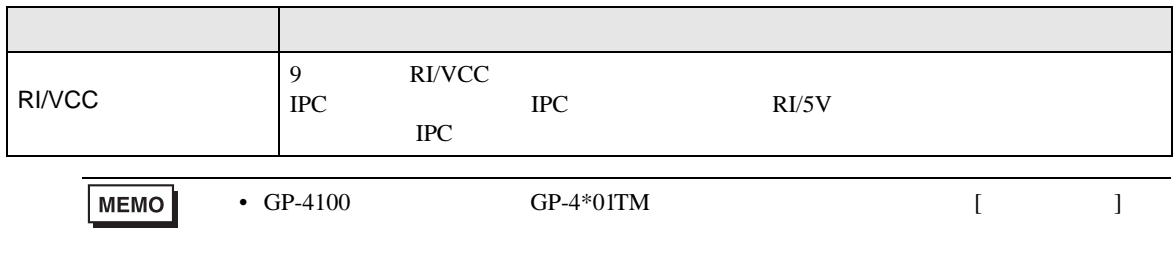

<span id="page-11-0"></span>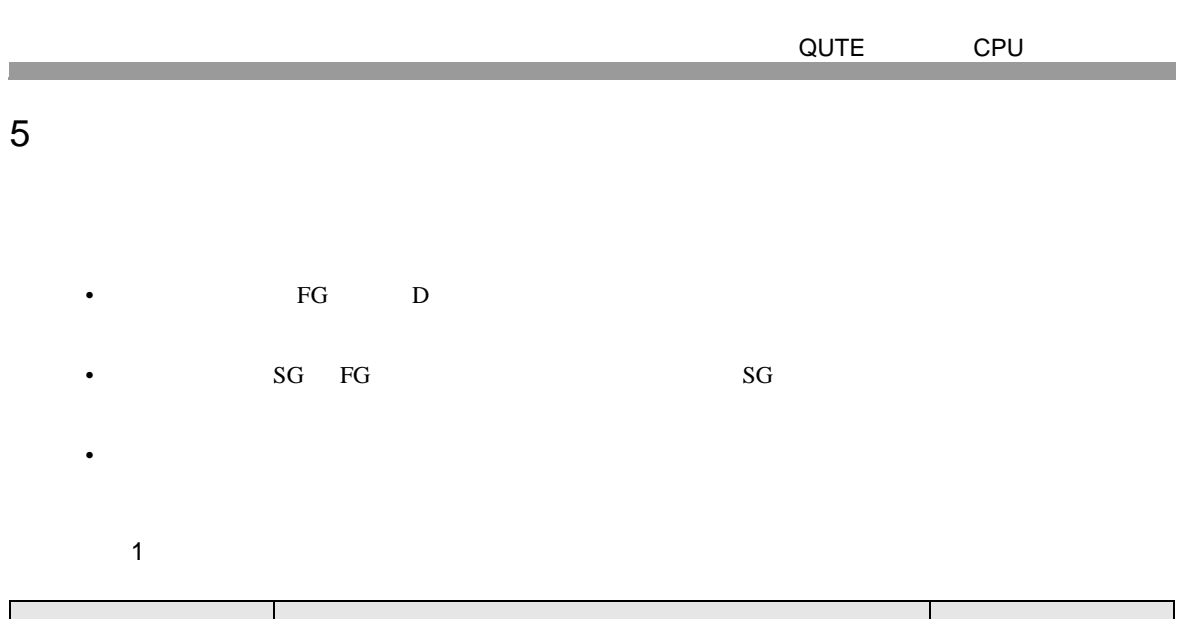

<span id="page-11-1"></span>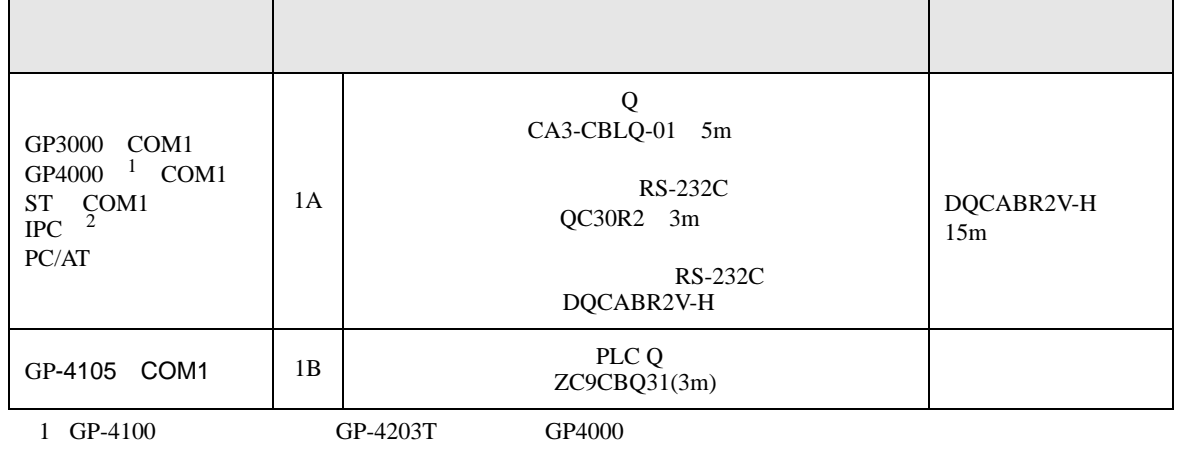

 $2 \text{ RS-232C}$  COM  $4$ 

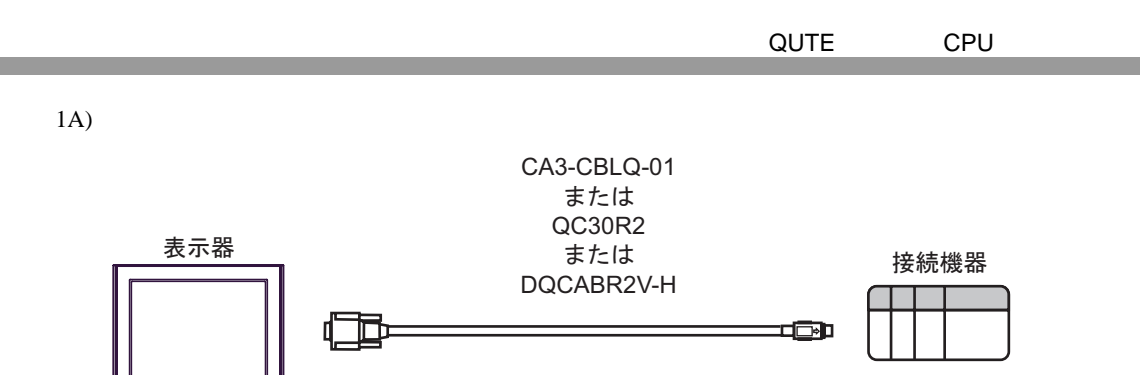

1B)

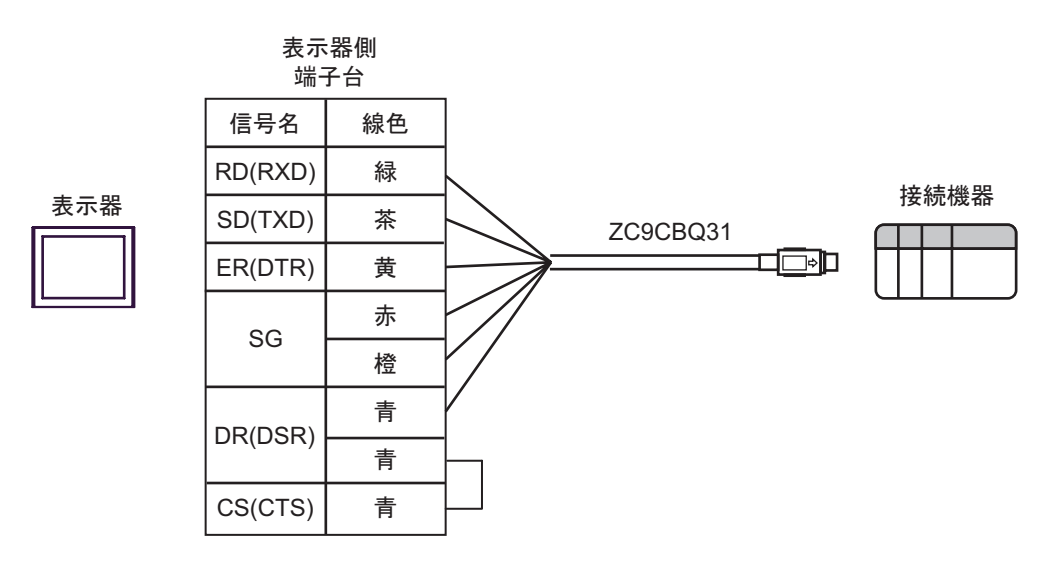

<span id="page-13-0"></span>6 to the contract of the contract of the contract of the contract of the contract of the contract of the contra<br>The contract of the contract of the contract of the contract of the contract of the contract of the contract o

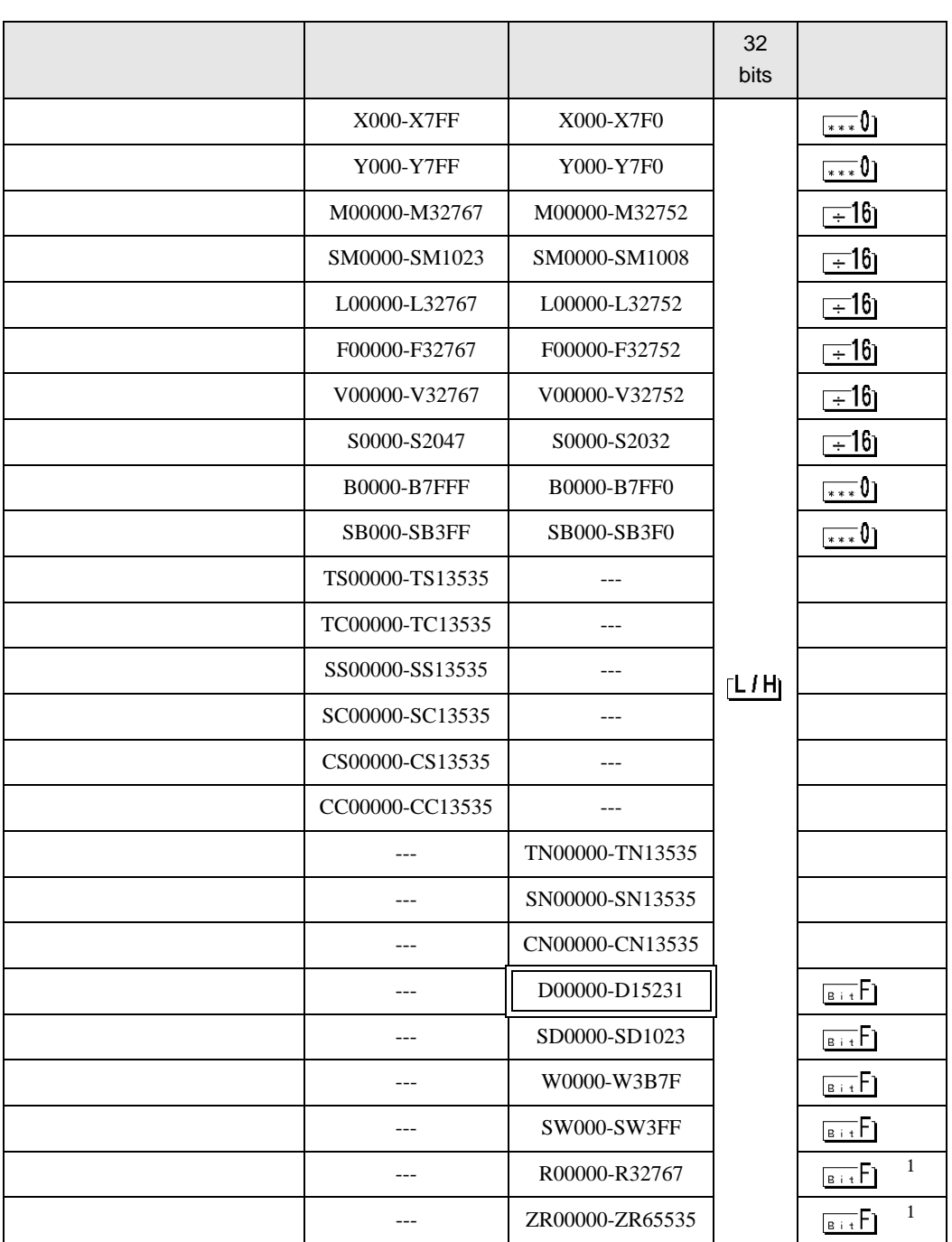

<span id="page-14-2"></span><span id="page-14-1"></span><span id="page-14-0"></span>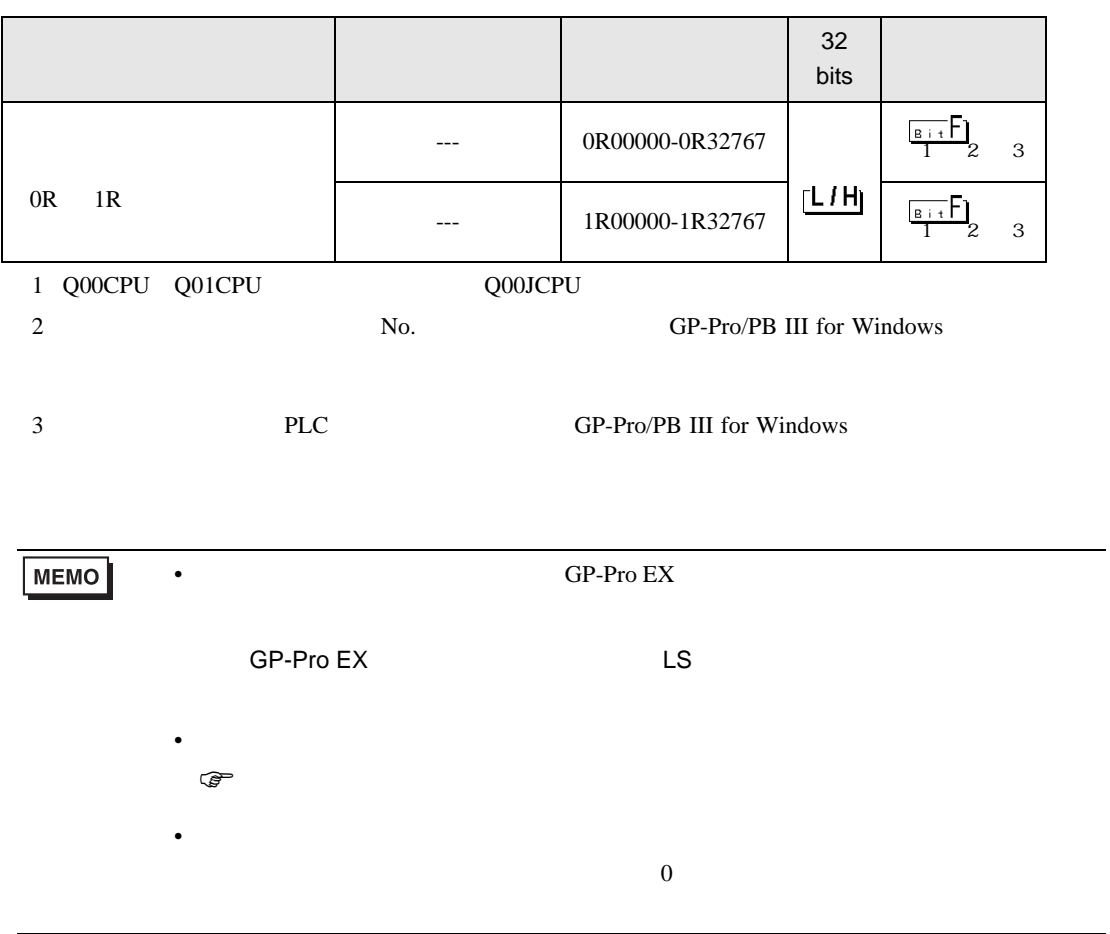

<span id="page-15-0"></span> $7$ 

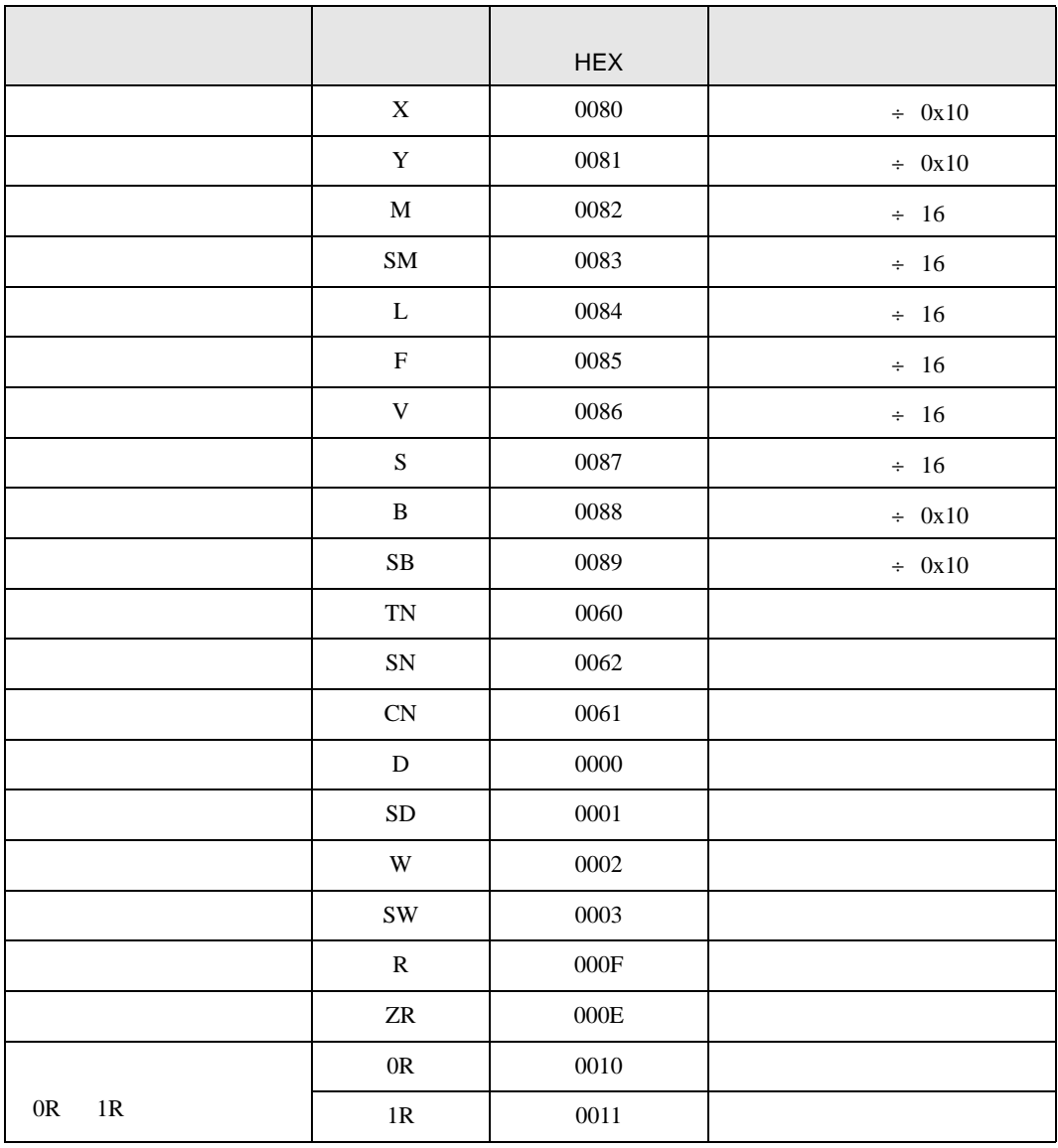

<span id="page-16-0"></span>8 エラー

エラーメッセージは表示器の画面上に「番号 : 機器名 : エラーメッセージ ( エラー発生箇所 )」のよう

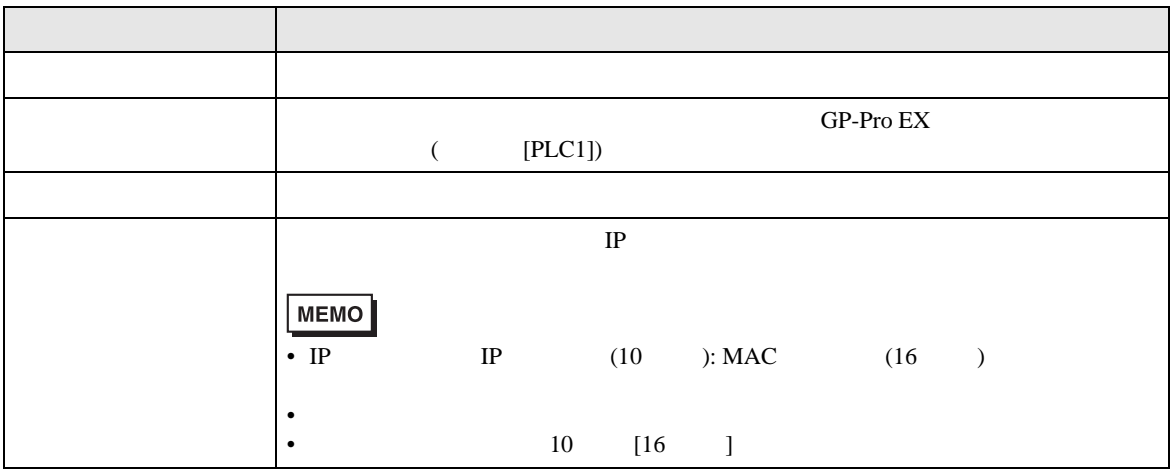

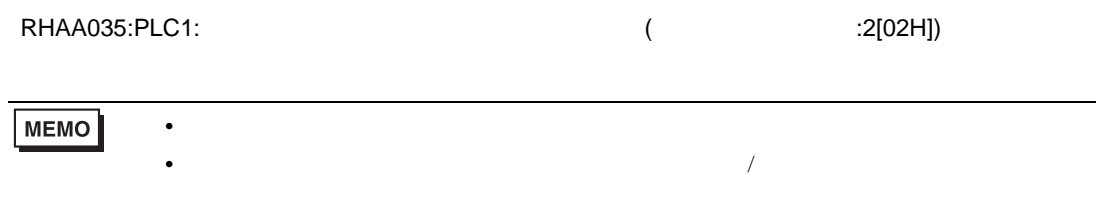